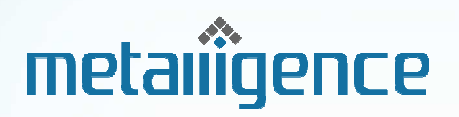

# **SLE111GW Application Gateway User Manual**

Dec. 2013

www.metalligence.com

# **Table of Contents**

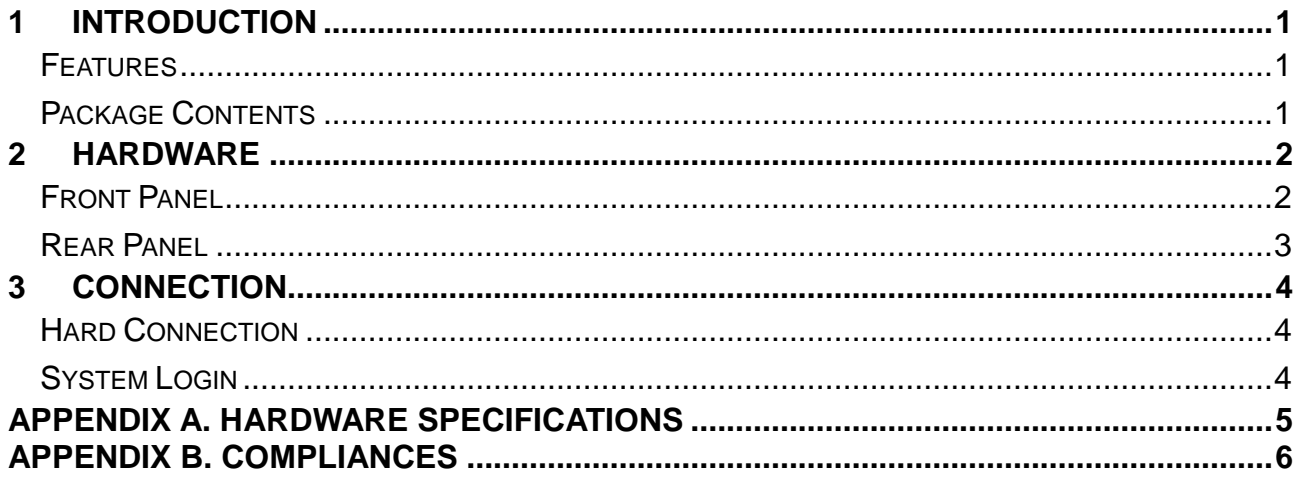

# **1 Introduction**

The SLE111 is an integrated gateway for power and sensors data collection and transmission.

### **Features**

- Offering the total visibility and detail analysis data on the energy consumption status with clear and intuitive reports
- Offering automatic control on office equipments, appliances and devices by both user remote control and automatic scheduler settings
- Offering monitoring policy to manage equipments, appliances, and devices more efficiently, while providing electrical usage safety

### **Package Contents**

The Gateway package includes:

- Gateway x 1
- AC Adapter x 1
- User Manual x 1

Inform your dealer if there are any incorrect, missing or damaged parts. If possible, retain the carton, including the original packing materials. Use them again to repack the product in case there is a need to return it.

### **2 Hardware**

The Gateway connects to the broadband modem (Cable/DSL) using its RJ-45 WAN port. It connects directly to your PC or to a local area network using its RJ-45 Fast Ethernet LAN ports.

The Gateway includes an LED display on the front panel for system information display, and LEDs for system status and touch buttons for system modes changing. It simplifies installation and system troubleshooting.

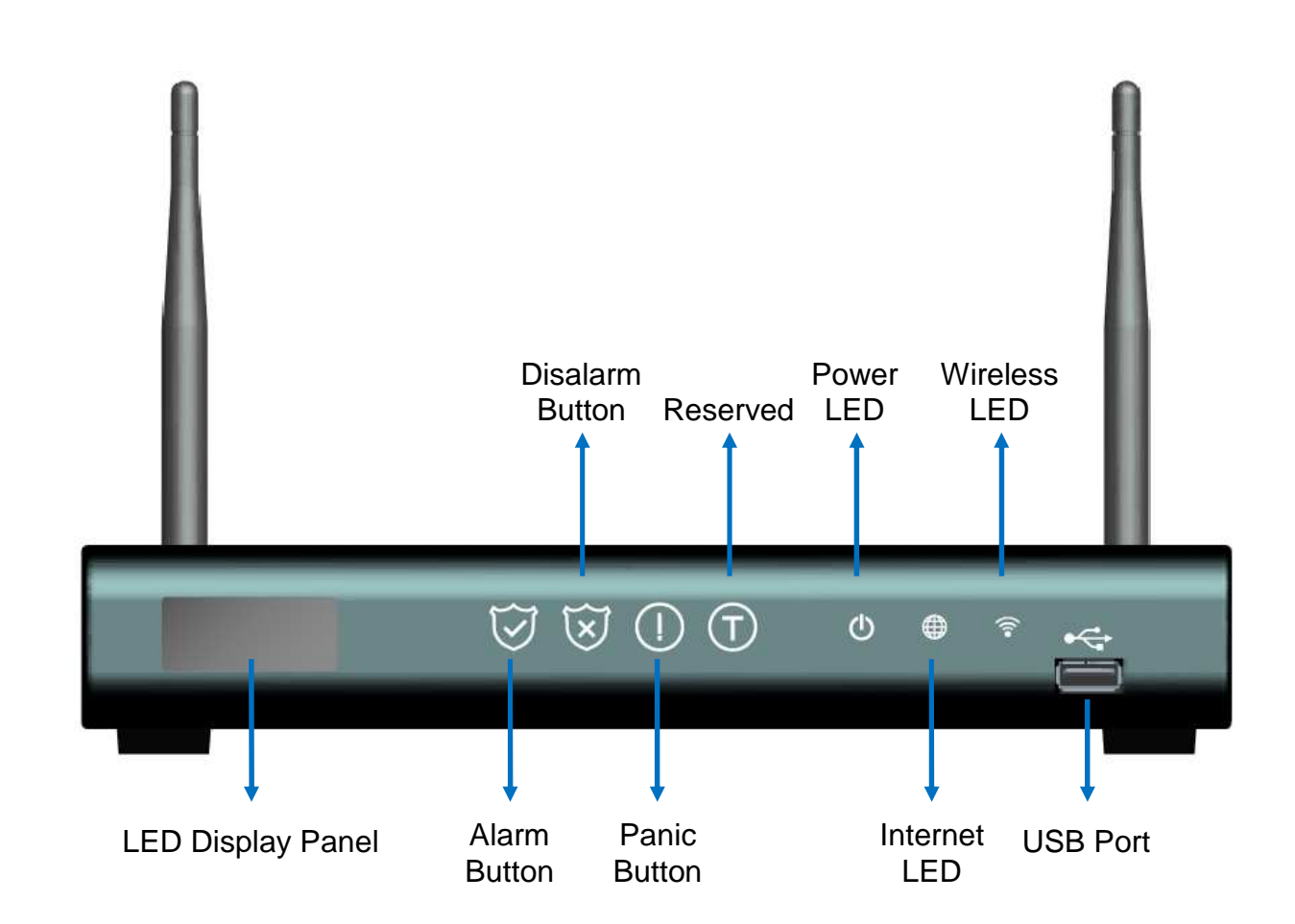

#### **Front Panel**

### **Rear Panel**

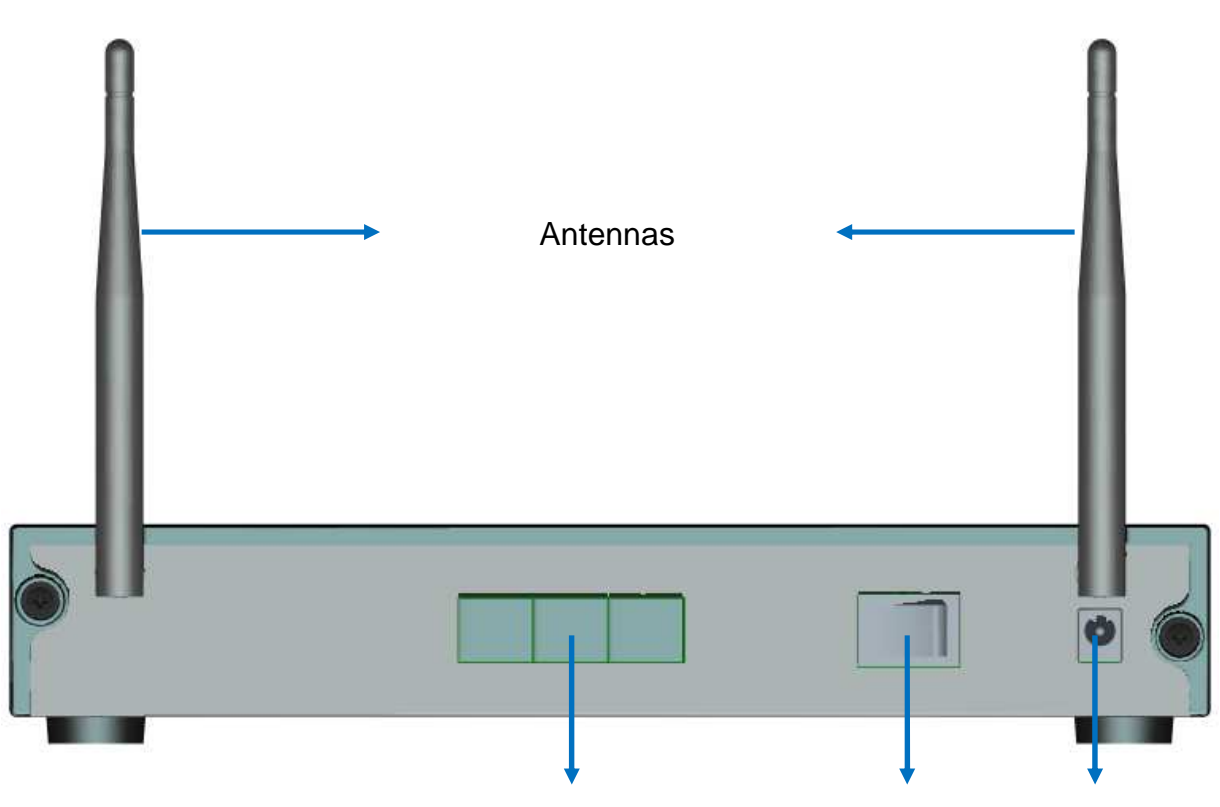

Ethernet Port 0-2 Power Switch DC Jack

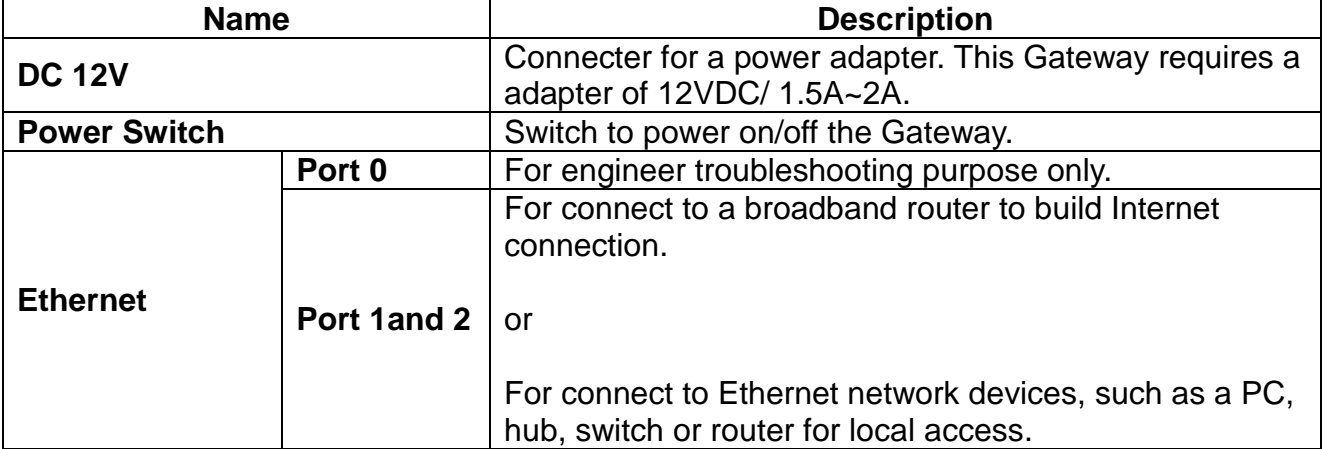

### **3 Connection**

The Gateway offers a user-friendly web-based management interface for the configuration of all the unit's features. Any PC directly attached to the unit can access the management interface using a web browser, such as Internet Explorer, Firefox, Chrome, and etc.

#### **Hard Connection**

- **1.** Connect your broadband modem (Cable/DSL) to Ethernet port 1 on the Gateway.
- **2.** Connect the Ethernet port of your PC to Ethernet port 2 on the Gateway.
- **3.** Connect the power supply to the Gateway and power on it.

### **System Login**

You can access the Web Application from any computer connected to the Gateway via the Ethernet port.

- **1.** Open your web browser. Type the default IP address of the Gateway **http://10.10.10.10** and press **Enter**.
- **2.** A login screen displays. Enter user name as **mtladmin** and password as **@mtladmin@** (case sensitive). Click **OK**.

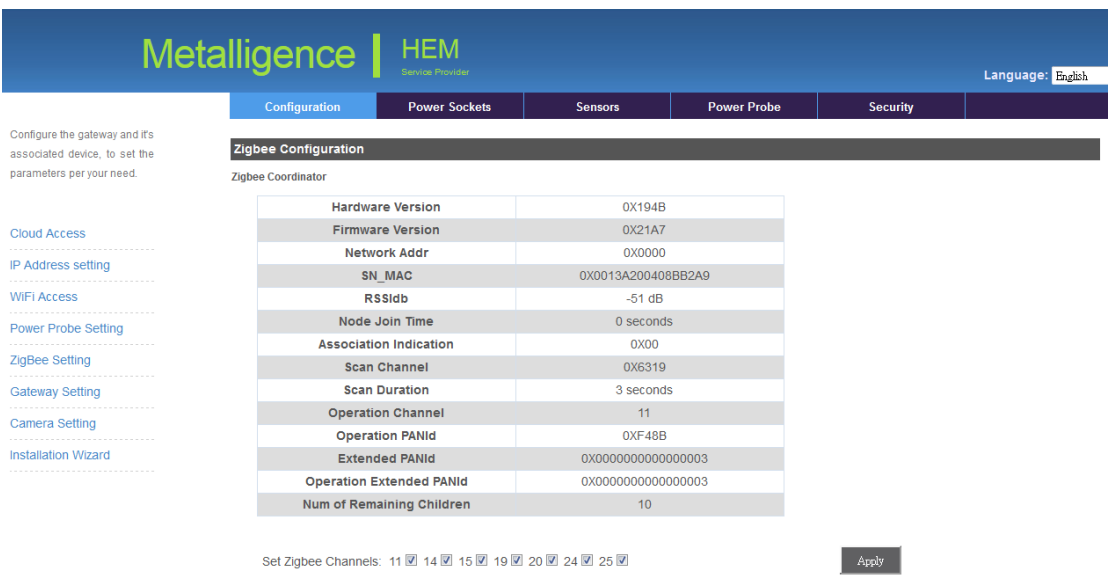

# **Appendix A. Hardware Specifications**

- ZigBee Pro standard IEEE 802.15.4 compliant, 2.4GHz
- Ethernet: RJ-45 10BaseT/100BaseTX x 3
- USB 2.0 x 2, 1 @internal & 1 @front
- Antenna x 2
- LED Panel
- LED Indicator x 3
- Function Touch Button x4
- Power Switch Button
- Power Supply: 12V DC external power adapter
- Input:  $100 240$ VAC
- Output: 12V DC,  $1.5 \sim 2A$
- Transmission Range: 50 m (line of sight)
- Dimension:  $250(L) \times 156(W) \times 40(H)$  mm (not include antennas)
- Weight: 700 g
- Operating Temperature:  $-10 \sim 50^{\circ}$
- Operating Humidity: 95 % RH

# **Appendix B. Compliances**

#### **FCC Interference Statement**

This equipment has been tested and found to comply with the limits for a Class B digital device pursuant to Part 15 of the FCC Rules. These limits are designed to provide reasonable protection against radio interference in a commercial environment. This equipment can generate, use and radiate radio frequency energy and, if not installed and used in accordance with the instructions in this manual, may cause harmful interference to radio communications. Operation of this equipment in a residential area is likely to cause interference, in which case the user, at his own expense, will be required to take whatever measures are necessary to correct the interference. If this equipment does cause harmful interference to radio or television reception, which can be determined by turning the equipment off and on, the user is encouraged to try to correct the interference by one of the following measures:

- Reorient or relocate the receiving antenna.
- Increase the separation between the equipment and receiver.
- Connect the equipment into an outlet on a circuit different from that to which the receiver is connected.
- Consult the dealer or an experienced radio/TV technician for help.

The device complies with Part 15 of the FCC Rules. Operation is subject to the following two conditions: (1) This device may not cause harmful interference, and (2) this device must accept any interference received, including interference that may cause undesired operation.

FCC Caution: Any changes or modifications not expressly approved by the party responsible for compliance could void the user's authority to operate this equipment.

#### **IMPORTANT NOTE:**

#### **FCC RADIATION EXPOSURE STATEMENT**

This equipment complies with FCC radiation exposure limits set forth for an uncontrolled environment. This equipment should be installed and operated with minimum distance 20cm between the radiator & your body.

This transmitter must not be co-located or operating in conjunction with any other antenna or transmitter.

IEEE 802.11b, 802.11g or 802.11n operation of this product in the U.S.A. is firmware-limited to channels 1 through 11.

#### 根據 **NCC** 低功率電波輻射性電機管理辦法

第十二條:

經型式認證合格之低功率射頻電機,非經許可,公司、商號或使用者均不得擅自變更頻率、 加大功率或變更原設計之特性及功能。

第十四條:

低功率射頻電機之使用不得影響飛航安全及干擾合法通信;經發現有干擾現象時,應立即停 用,並改善至無干擾時方得繼續使用。前項合法通信,指依電信法規定作業之無線電通信。 低功率射頻電機須忍受合法通信或工業、科學及醫療用電波輻射性電機設備之干擾。

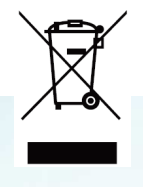

This symbol was placed in accordance with the European Union Directive 2002/96 on the Waste Electrical and Electronic Equipment (the WEEE Directive). If disposed of within the European Union, this product should be treated and recycled in accordance with the laws of your jurisdiction implementing the WEEE

**Directive**